# データに対してデータベース キャッシュは十分ですか?

Pervasive PSQL Summit v10 データベース エンジンには、複数のキャッシュ レベルがあります。L1 キャッシュ(キャッ シュ割り当てサイズ)、L2 キャッシュ(Microkernel の最大メモリ使用量)、OS キャッシュ([システム キャッシュ]の使用)、 および XtremeIO キャッシュ(使用可能なサーバー RAM が 4GB を超える 32 ビット システム用)が用意されていま す。お使いの環境に最適な構成を決定することは可能ですが、実際のチューニングを行うには、もっと多くの情報を手元 に集める必要があります。

この Pervasive Tech Tip では、データベース エンジン キャッシュの統計情報の簡単な分析から始めます。これを基に、 システム パフォーマンスを向上させるためにデータベース エンジンの構成を調整する必要があるかどうかを評価できま す。

# キャッシュの統計データを探す

それでは始めましょう。まず、Pervasive の Monitor ユーティリティを起動し、[Microkernel|アクティブ ユーザー]メ ニューを選んで画面を開きます。

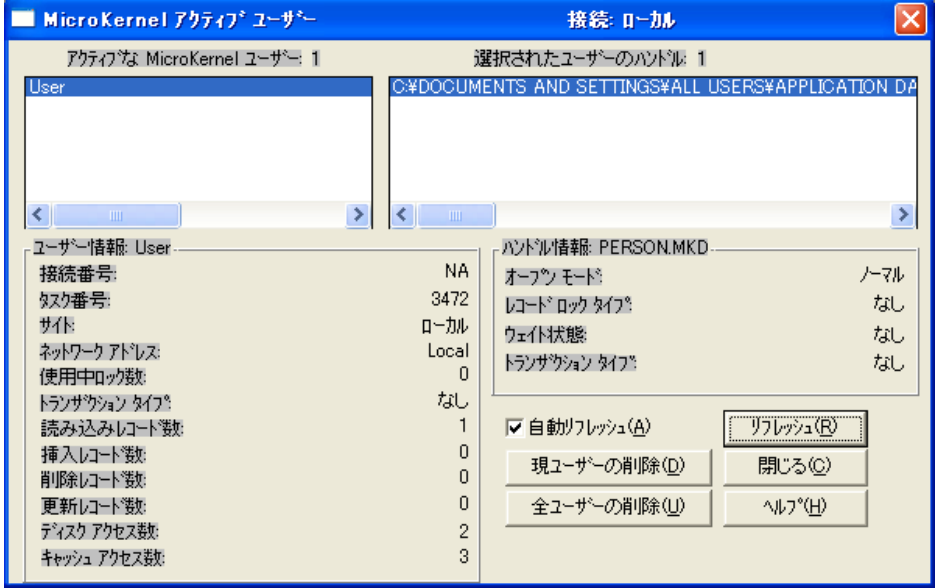

左下隅の数値に特別な注意を払ってください。[ディスク アクセス数]の統計は、データベースからページが読み取られ た回数の合計を示しています。[キャッシュ アクセス数]は、既にメモリ内にあるページがアクセスされた回数の合計を示 しています。

この単純な例では、ファイルを開き、キー 0 を指定した GetFirst コマンドを使って単一レコードを読み取っています。こ れにより、ディスクから 2 ページが読み取られ、メモリ内の既存のページが 3 ページ使用され、合計で 5 ページにア クセスする結果となりました。GetFirst コマンドを 2 度目に実行した場合、どのように変化するかを見てみましょう。

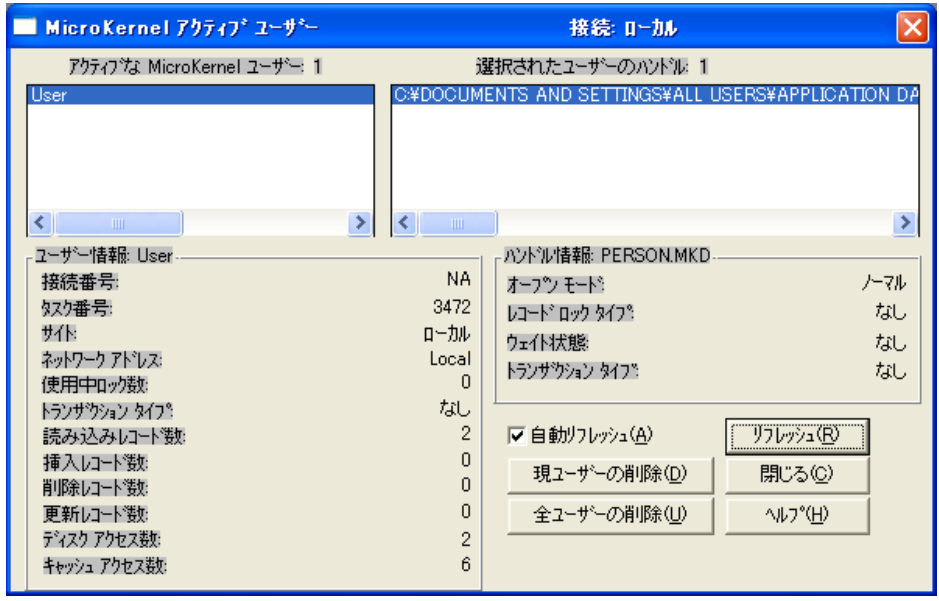

ディスク アクセス数は変わりませんが、キャッシュ アクセス数は 3 増えています。これは、3 ページ(おそらく、2 イン デックス ページと 1 データ ページ)がアクセスされたことを示します。インデックスを使用する GET オペレーションの 代わりにインデックスを使用しない StepNext コマンドを実行した場合には、キャッシュ アクセス数のカウンターは 1 し か増えません。このようになるのは、インデックス ページが参照されず、データ ページだけがエンジンによって実際にア クセスされるからです。

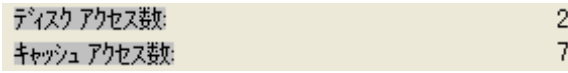

ご覧のように、アプリケーションが起動し、指定ユーザーのためにデータを要求するにつれ、どのページ アクセスについ てもこれらのカウンターは増え続けます。多数のユーザーが参加している実行中のシステムを調べる場合は、各ユー ザーを順にクリックして結果を観察することにより、アクセス数の部分部分を見ることができます。

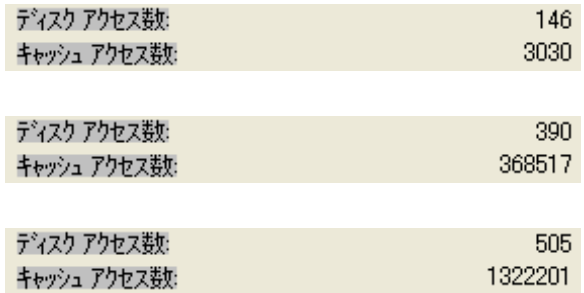

## キャッシュの統計データを使用する

さて、この情報をどのように利用できるでしょうか?簡単なことです。「定常状態」つまり、例外的な操作が行われない状態 で実行されているシステムでは、キャッシュとディスク間の比率は最低でも 100:1、できれば 1000:1 以上になる必要が あります。これは、キャッシュのヒット率 99.9% を表します。上の 3 人のユーザーを調べてみると、1 人目は約 20:1 と 非常にヒット率が悪いようです。2 人目は 1000:1 でなかなか良さそうですが、3 人目は約 2600:1 とさらにすばらしい 結果になっています。

もちろん、個々の接続を調べることはできません。全ユーザー接続のおおよその平均をとる必要があります。さらに、"範 囲外のサンプル" は無視してください。このようなサンプルは、同一レコードを頻繁に再読み取りする自動処理や、メモリ 内の正常でない古いデータを絶えず探し回るレポート システムが原因で生じます。要するに、一覧はザッと目を通すだ けにして、結果をじっくり見てください。

低いキャッシュ ヒット率で正常な活動をしているユーザー接続を頻繁に目にする場合、これは、もっと多くのキャッシュを 提供するためにサーバーのメモリを再割り当てする必要があるという、重要な指標かもしれません。その上に、サーバー のメモリが不足している場合は、物理的な RAM を増やした方が、大幅なパフォーマンスの向上を享受するための解決 法として、あまり費用がかからないかもしれません。

### 有用なショートカット

何百ものユーザーがいる場合、これらの統計情報を集めることは、マウス操作をする手にとって骨の折れる仕事でしょう。 データの収集作業をもっと簡単にする重要なショートカットがいくつかあります。

#### 下矢印を使用する

各ユーザーをクリックする代わりに、まず一覧内の最初のユーザーをマウスでクリックします。次に、下矢印キーを押して 次のユーザーへ移り、一覧の下に着くまでずっとこれを続けます。通常、ユーザーが接続を確立した後、システムに留ま るような場合には、これは大いに役立ちます。

ユーザーが一時的な接続をもっと多く作成する場合は、この方法でも問題が発生する可能性があります。1 つ目の問題 は、一覧内で現在選択している接続が閉じられてしまった場合には、再び一覧の先頭まで戻されてしまうということです。 これは、自動リフレッシュ レートを下げる(または完全に無効にする)ことで最小限に抑えられます。もう 1 つの問題は、 下矢印キーを押したとき、次の接続が切断されていると、単純にカーソルが移動を拒否するということが起こります。マウ ス操作に戻って 2 つ下の接続をクリックしてから、作業を続ける必要があります。これは、自動リフレッシュ レートを下げ ることで最小限に抑えられます。

#### BMON を使用する

Pervasive Software は PSQLv10 で、Monitor/DTI データを表示するための BMON という無料の Java ツールを提 供しています。BMON を使用するには Java が有効になっている必要があります。また、構成ファイル monconfig.txt を編集して、接続情報と表示したい項目の一覧を提供する必要があります。しかし、一度設定すれば、"bmon -f monconfig.txt -runonce" のような単純なコマンドを使って、ユーザー接続のブロック全体をログ ファイルへすば やくダンプできるようになります。その後、ログをスクロールして、見たい番号を探すことができます。以下に、BMON の ユーザー接続の 1 例を示します。

```
***START RECORD 10/03/10 19:05***
===================================
ACTIVE USERS: 1
===============
        ====================
       ACTIVE USER INFO: #1
        ====================
       Heer Name:
                            Ilser
       Client ID:
        Connection Number:
                            NA
                            4032
        Task Number:
       Site:
                            Loca
       Network Address:
                            Local
       Locks Used:
                            \mathbf{r}Transaction State:
                            None
       Records Read:
                            252
       Records Inserted:
                            \bigcapRecords Deleted:
                            \mathbf{u}Records Updated:
                            \mathbf{r}Disk Accesses:
                            \bigcapCache Accesses:
                            505
```
## Distributed Tuning Interface を使用する

必ずしも既存のソリューションを使用する必要はありません。Pervasive Monitor は公開されている API 呼び出しを使用 してデータ表示を行っています。本気で意欲があるならば、独自のプログラムを書いて、このデータに直接アクセスし、独 自の統計情報を収集することもできます。詳細については、DTI すなわち Distributed Tuning Interface のオンライン マニュアルを参照してください。

## 著者情報:

Bill Bach 氏は Goldstar Software Inc. の設立者であり社長です。この会社はシカゴにある Pervasive のリセラーで、北 米および海外の顧客へ Pervasive 製品、サービス、およびトレーニングを提供することを専門としています。Bill は、 Pervasive データベース環境で作業するデータベース開発者やシステム管理者の役に立つ、ツールおよびユーティリ ティを多数作成しており、彼が開催する Pervasive PSQL および DataExchange のトレーニング講習は最も包括的な講 習です。詳細については、[http://www.goldstarsoftware.com](http://www.goldstarsoftware.com/) をご覧ください。